QUICK REFERENCE GUIDE

# **Yealink W70B**

### **Warm transferring calls**

A warm transfer involves speaking with the person to whom you are transferring the call.

- While on a call, press the **TRAN** key. **1**
- Dial a number or select from the **Directory**. **2**
- After speaking with the receiving party, **3** press the **TRAN** key again to complete the transfer.

#### **Blind transferring calls**

A blind transfer involves transferring the call to another number without speaking to the receiving party, regardless of whether or not they answer.

- While on a call, press the **TRAN** key. **1**
- Dial a number or select from the **Directory**. **2**
- Press the **TRAN** key immediately to complete the transfer. **3**

#### **Initiating a conference call**

- While on a call, press the **Options** softkey and **1** select **Conference**.
- **Dial** a number or select from **Directory** and **2** press **Call.**
- Once the recipient answers, press the **Conf 3** softkey again to merge the calls together.

## **Accessing call history**

**1** Press the **up arrow** on the directional pad.

Yealink

- **2** Use the right and left **arrow keys** to see **All Calls**, **Missed, Received, Placed,** or **Forwarded** calls.
- Use the down and up **arrow keys** to scroll **3** through each list.

#### **Checking voicemail**

- Press **VM key** (Envelope icon) and select your extension's messages, or dial **\*86**. **1**
- **2** Enter your voicemail PIN.
- Press **1** to listen to new or saved voicemails. **3**

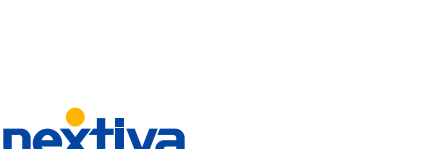